# 日常生活用具(ストマ装具・紙おむつ)の オンライン給付申請のご案内

### 目 次

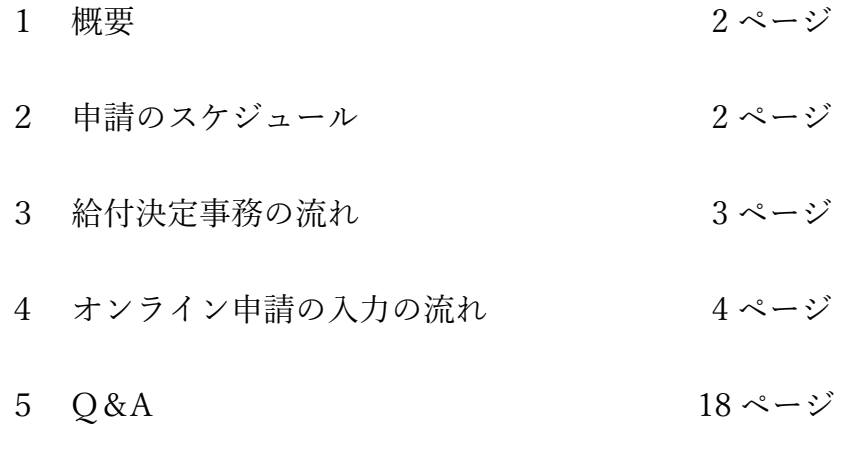

〒935-8686 富山県氷見市鞍川1060番地 氷見市 市民部 福祉介護課 障害支援担当 お問い合わせ電話番号: 0766-74-8113

1 概要

令和 5 年 9 月から、障害者日常生活用具等給付事業のオンライン申請の運用 を開始します。

これまでは市役所の窓口でのみ申請を受け付けていましたが、オンライン申 請を利用すれば、開庁時間に市役所の窓口に来ることが難しい方でもスマート フォン等を使ってストマ装具や紙おむつの申請を行うことができるようになり ます。

なお、オンライン申請にはマイナンバーカードが必要となり、申請の際にマイ ナンバーカードの署名用パスワード(カードを作成時等にご自身で設定された 数字と英大文字を合わせて 6 桁以上の暗証番号で、4 桁の数字の暗証番号とは別 のものになります)を使用します。マイナンバーカードをお持ちでない場合やパ スワードをお忘れの場合は、オンライン申請をご利用いただけません。

2 申請のスケジュール

ストマ装具の申請の受付期間は下記のようになっており、装具が必要な月の 1 月前から当月までに申請をお願いします。

1 回の申請につき、ストマ装具は最大 6 か月分、紙おむつは最大 4 か月分の申 請が可能です。

| 用具    | 申請の受付期間          | 給付の対象月             | 申請できる月数 |
|-------|------------------|--------------------|---------|
| ストマ装具 | $3$ 月 $\sim$ 4 月 | 4月~9月分             | 6か月分    |
|       | 9月~10月           | $10$ 月 $\sim$ 3 月分 | 6か月分    |
| 紙おむつ  | $3H-4H$          | 4月~7月分             | 4か月分    |
|       | $7H - 8H$        | $8$ 月 $\sim$ 11月分  | 4か月分    |
|       | 11月~12月          | $12$ 月 $\sim$ 3 月分 | 4か月分    |

申請の年間スケジュール (見込み)

(例)4月~9月分のストマ装具を申請する場合、3月 1 日~4月 30 日の間に 申請をしてください。

3月中の申請については、3月後半に申請内容を精査し、翌月1日を目途 に決定通知(給付券)を発送できるように事務を進めます。4 月中の申請に ついては随時、事務処理を行います。

#### 3 給付決定事務の流れ

(1)オンライン申請を行う(利用者)

富山県電子申請サービス(https://shinsei.pref.toyama.lg.jp/)より、日常生活 用具の給付申請ページにアクセスし、申請を行ってください。

(2)申請内容の確認(市役所)

申請後、市で内容の確認を行います。このとき、申請の内容に不明な点がある 場合や、使用月が重複していたり、給付対象とならない物品が入力されている等 の場合は、市から確認の連絡をさせていただくことがあります。

(3)文書処理、決定通知の発送(市役所)

市は、給付を行う用具の内容や本人負担額等を精査し、用具の給付を決定しま す。その後、日常生活用具給付券を市から業者へ送り、業者が給付券を受理する と、申請者は、従来通り業者から用具を受け取る流れとなります。

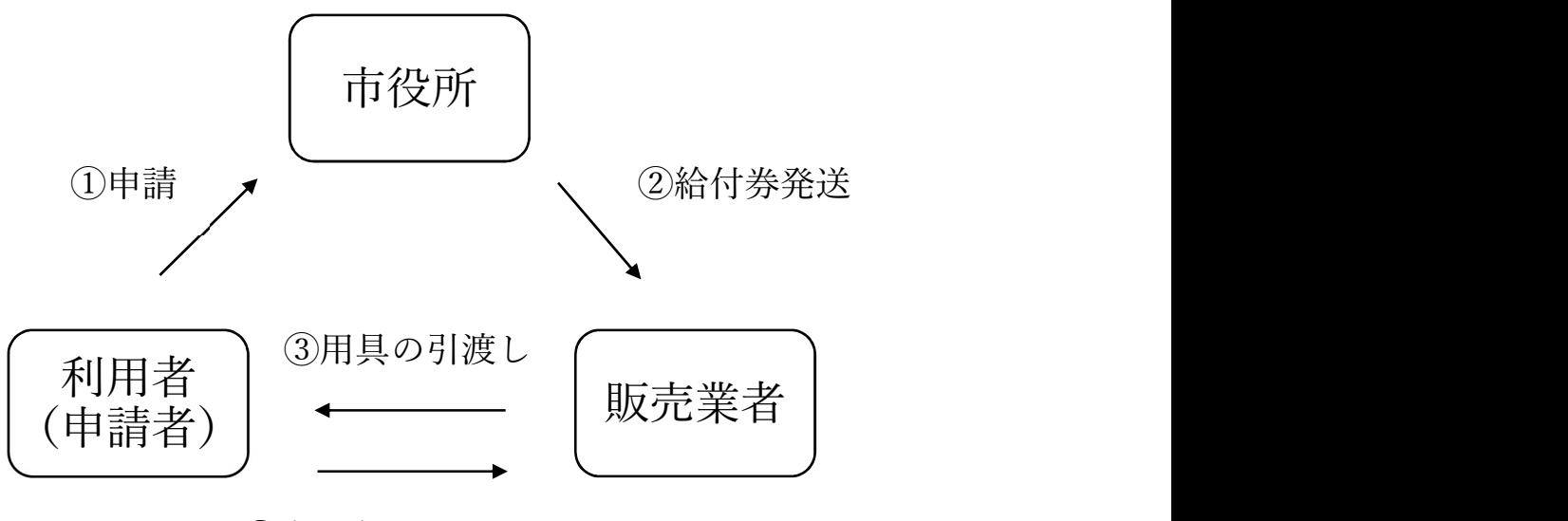

④自己負担額の支払い

## 4 オンライン申請の入力の流れ

(1)「富山県電子申請サービス」と検索し、富山県電子申請サービスのオンラ イン申請ページへ移動します。

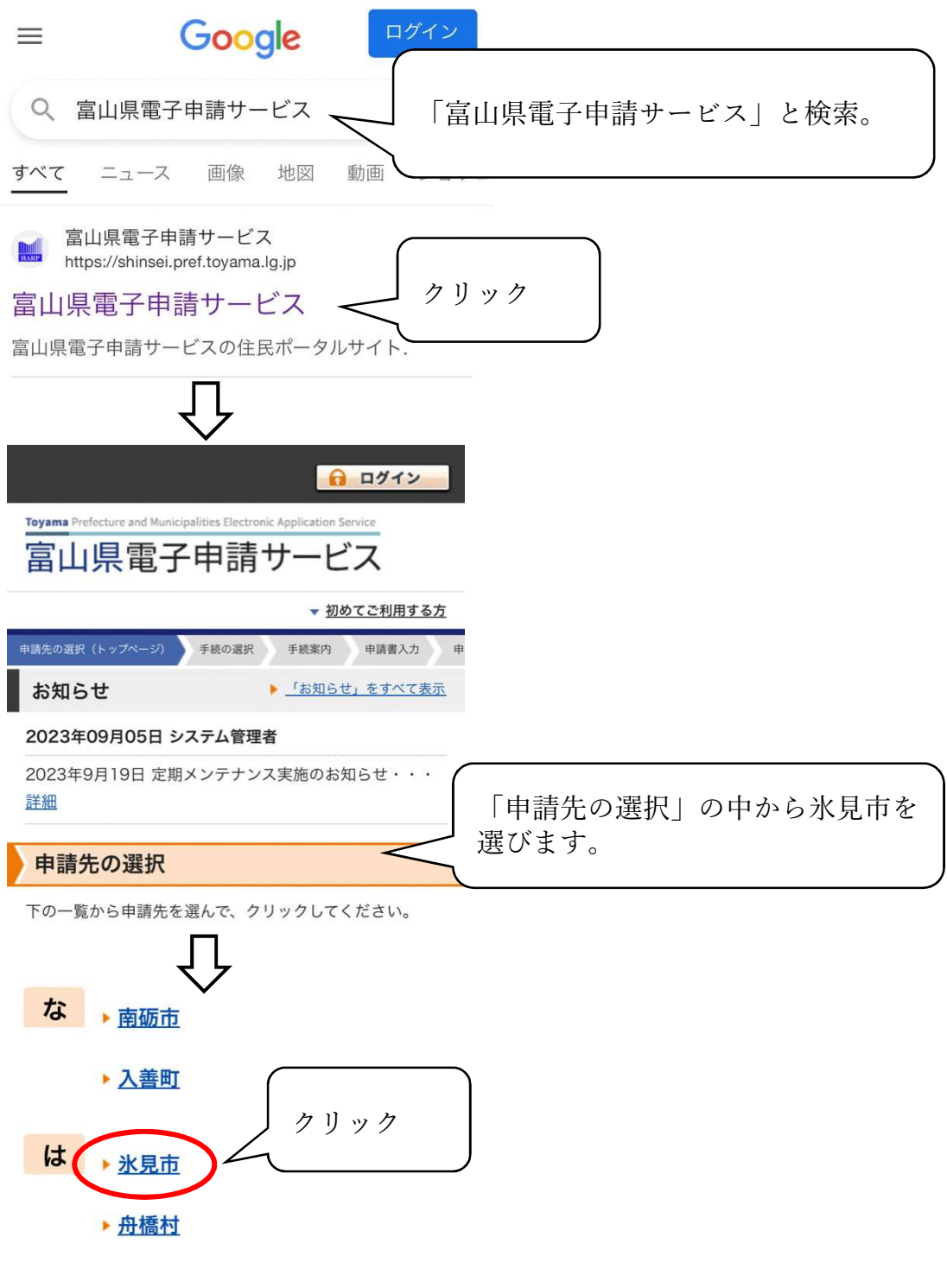

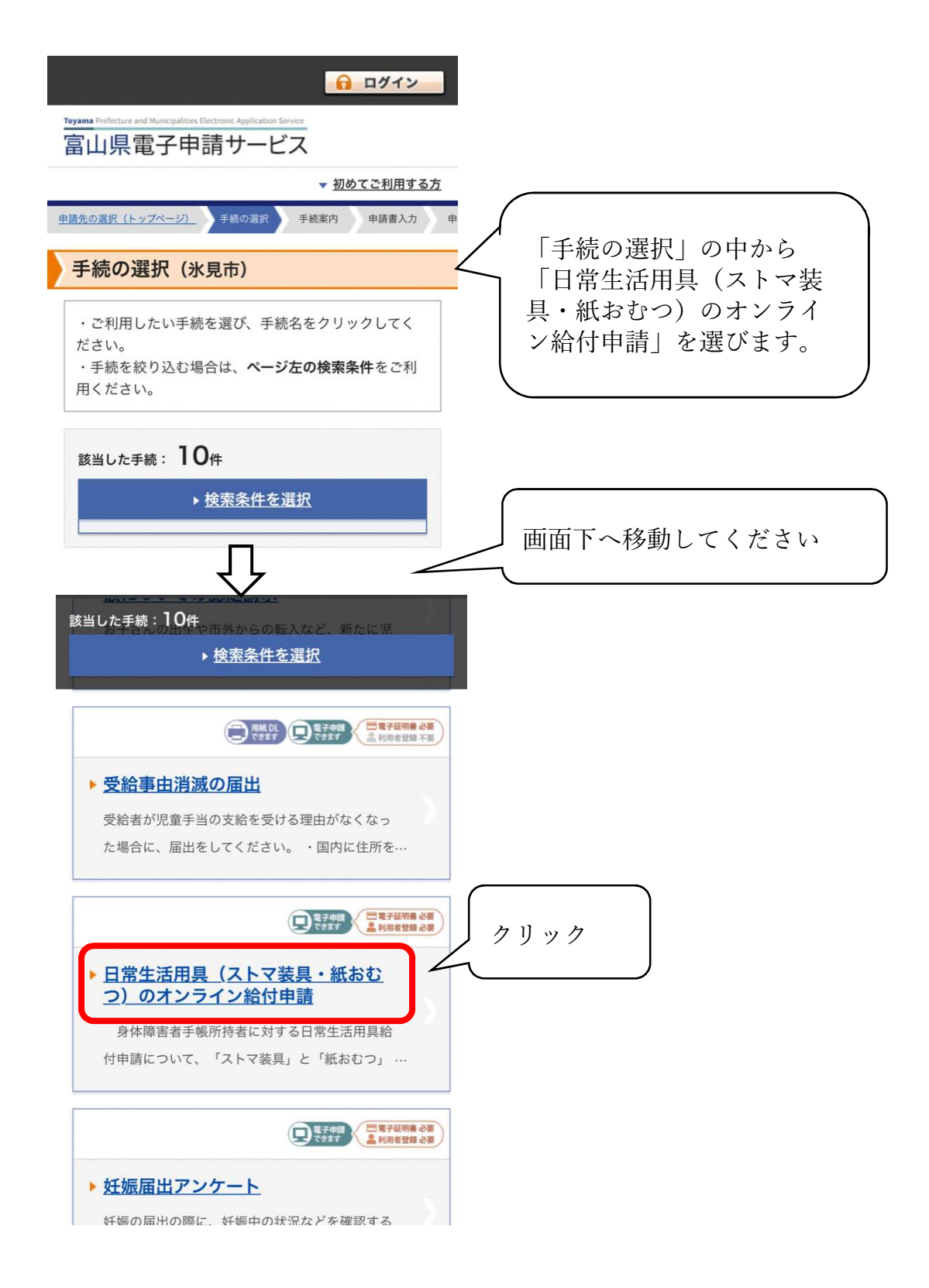

(2-1)申請ページに移動したら、画面下にある「電子申請をする(電子証明 書が必要)」をクリックし、富山県電子申請サービスへのログインを行います。 初めて申請を行う場合は、電子署名アプリのインストールと富山県電子申請 サービスの利用者登録を行う必要があります。

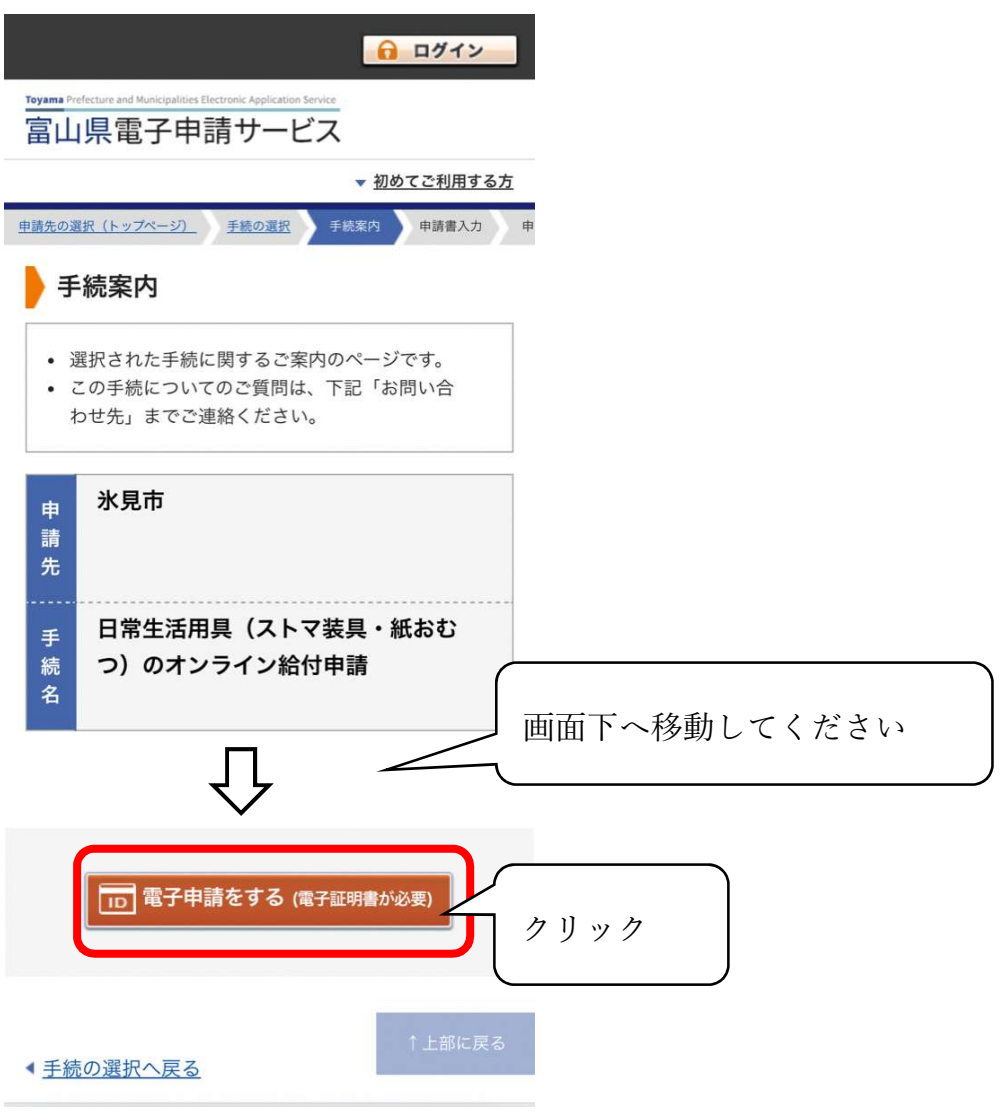

(2-2)電子署名アプリのインストール画面に移動するので、スマートフォン にアプリをインストールします。

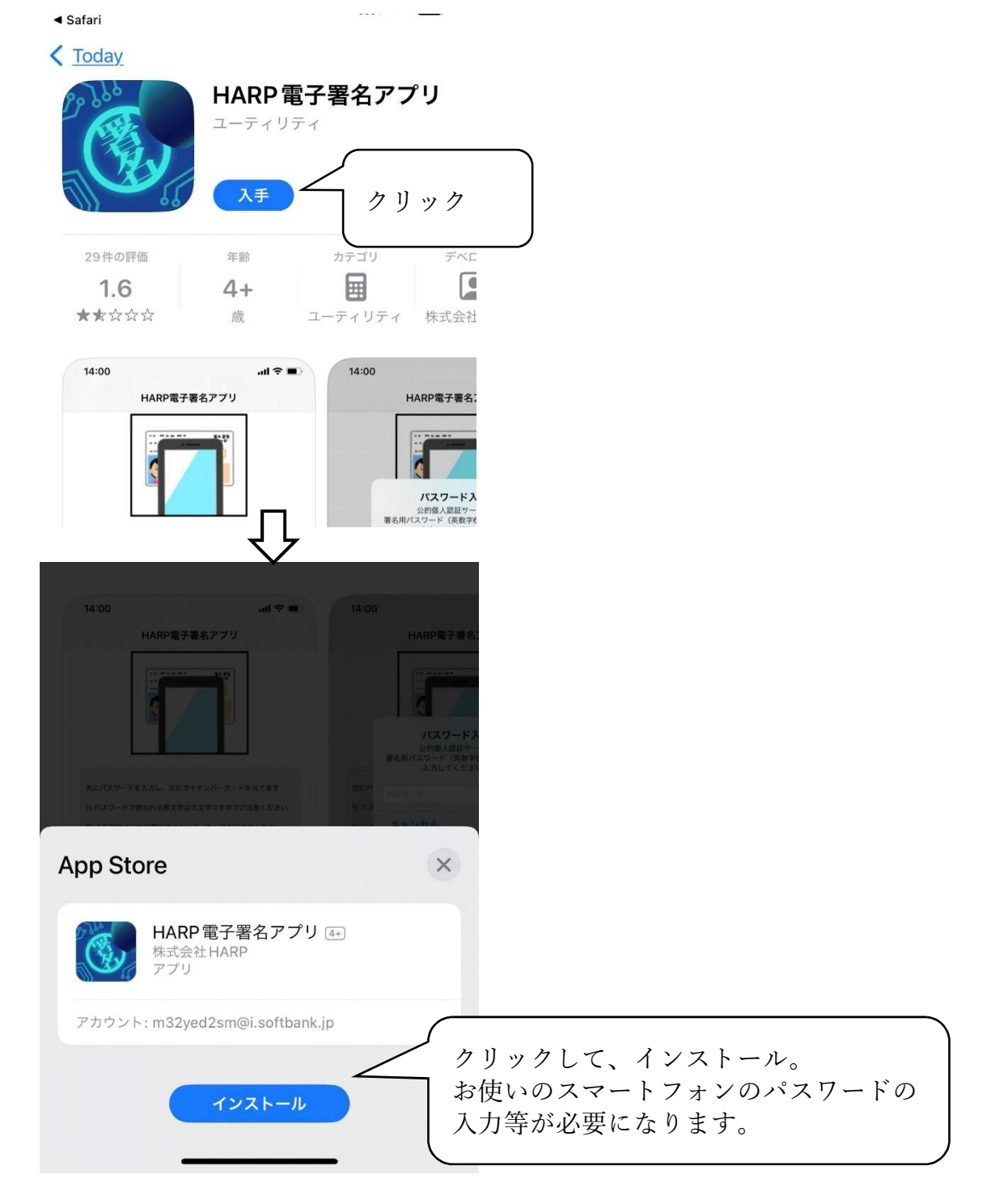

(2-3) 富山県電子申請サービスの利用者登録

(障害者本人の名前で登録してください。18 歳未満の児童の場合は保護者の名 前で登録を行います。)

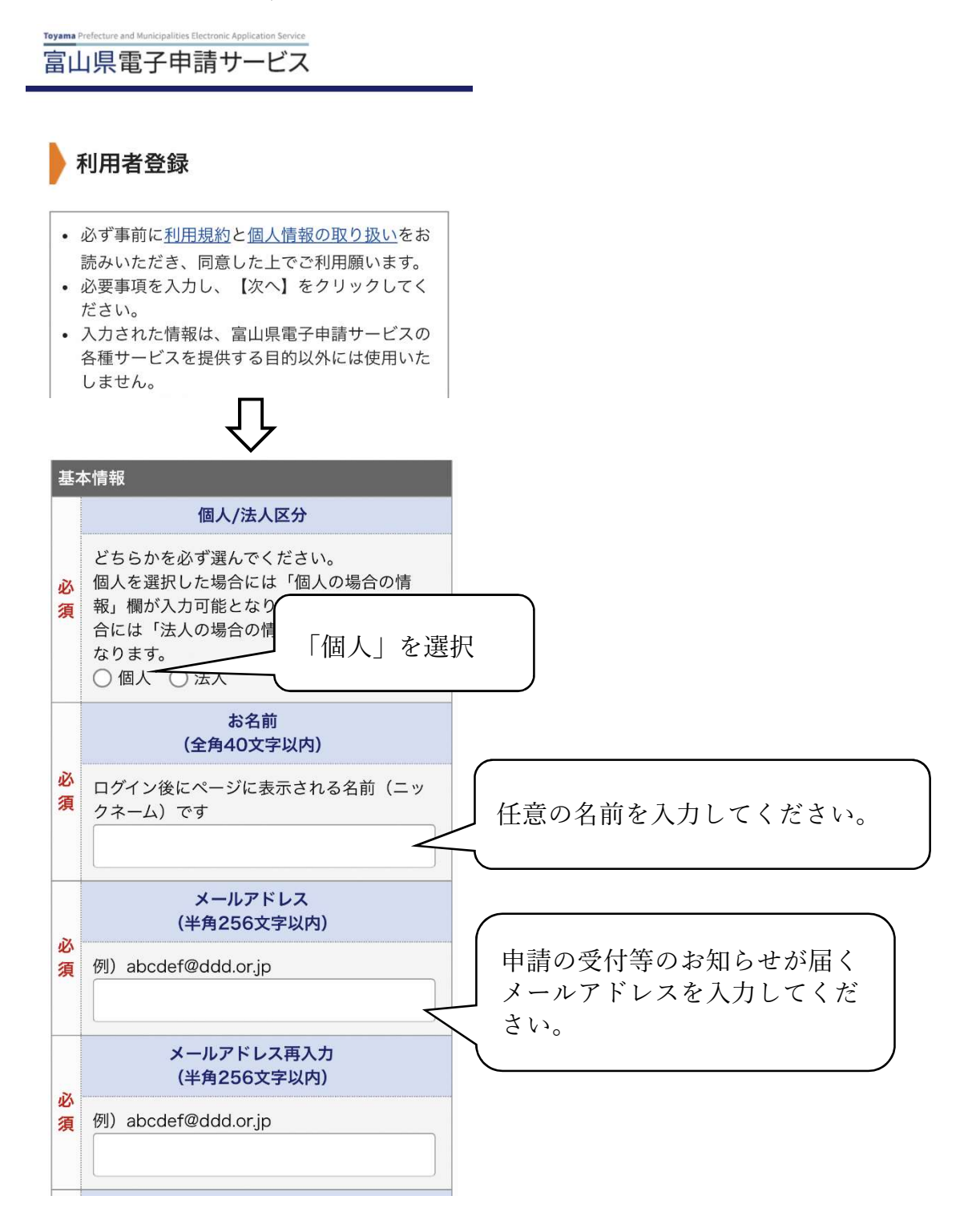

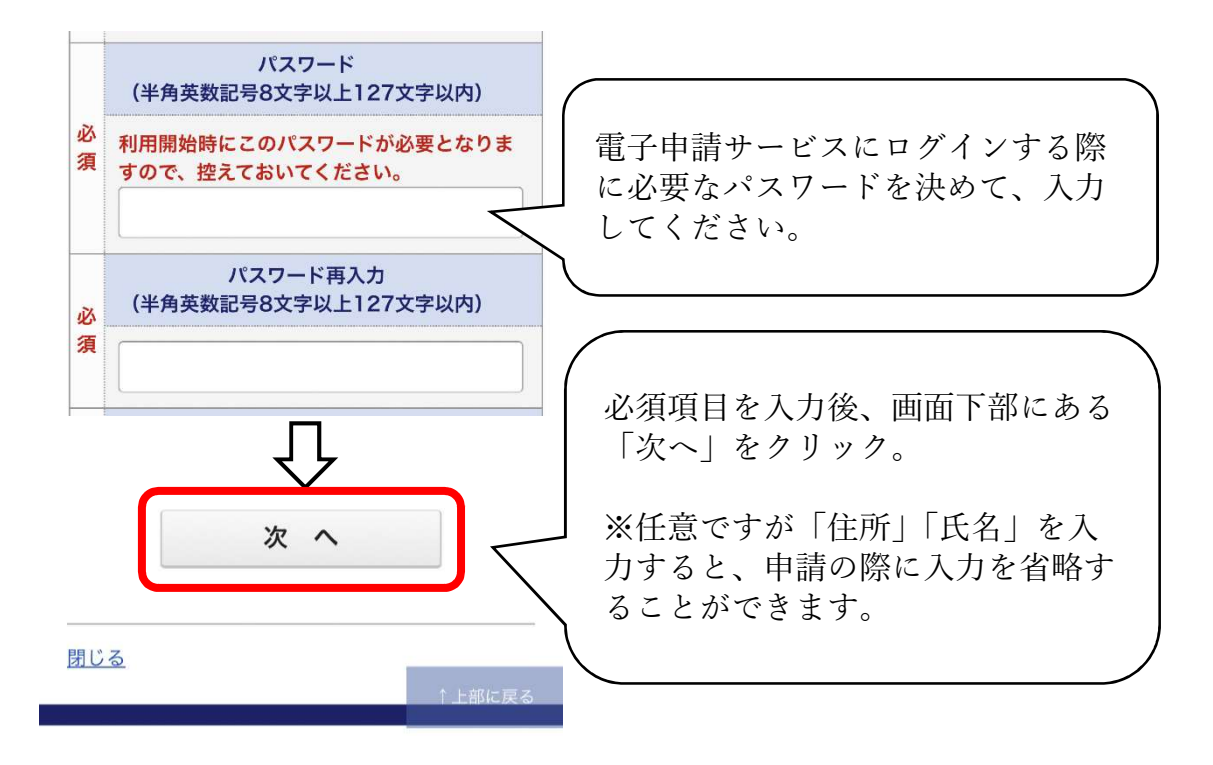

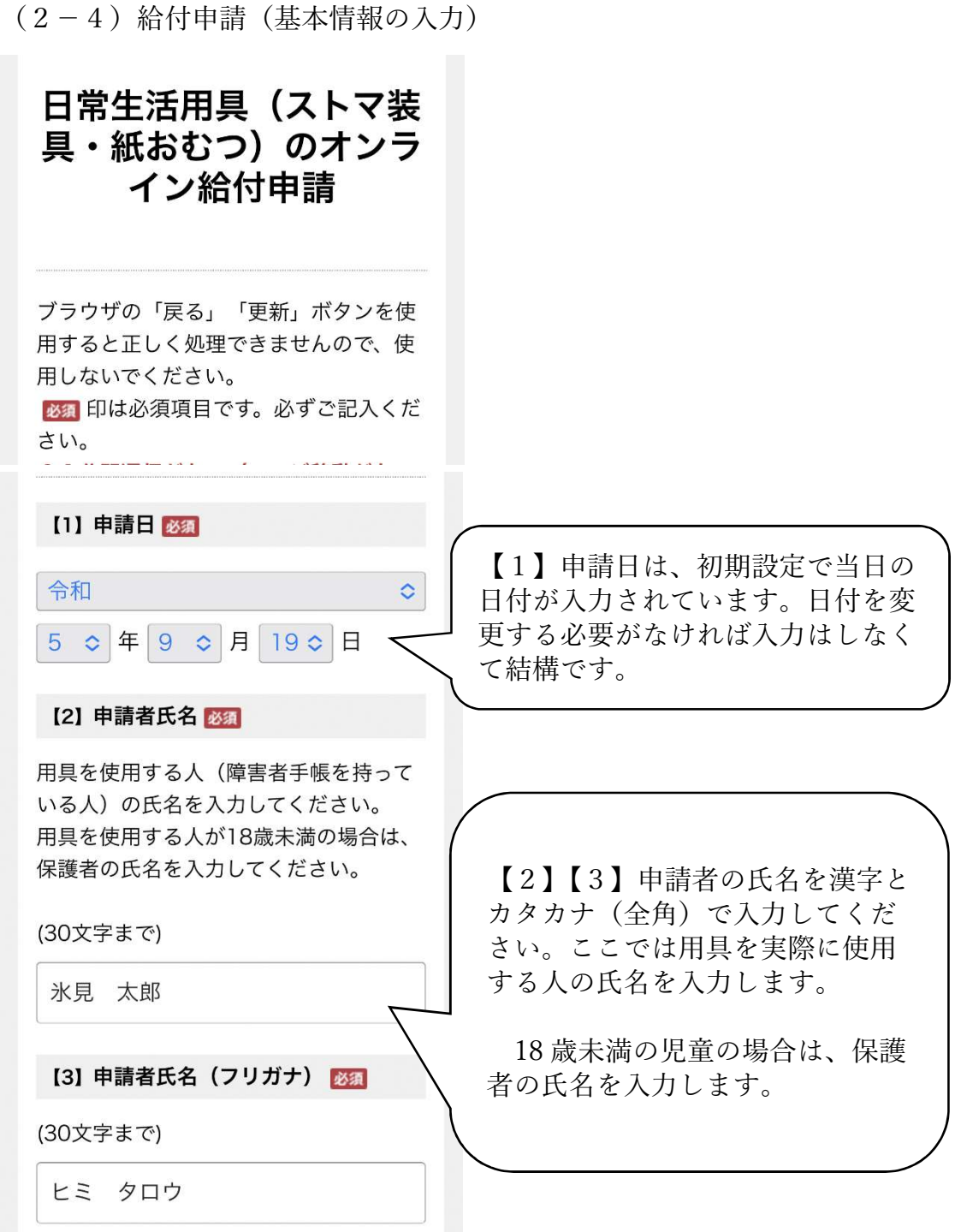

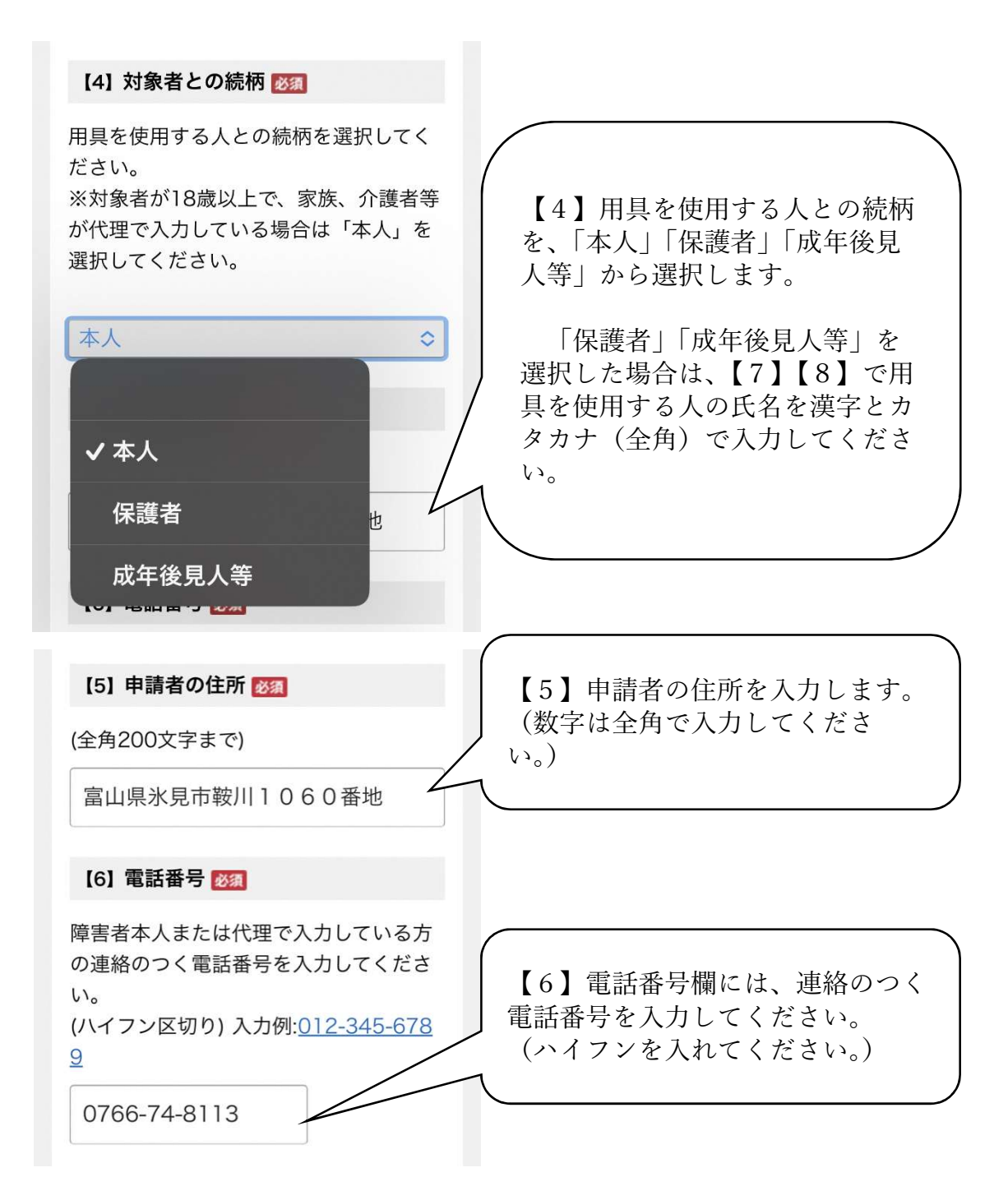

(2-5)給付申請(手帳情報、給付用具の入力)

身体障害者手帳を確認しながら、手帳番号、等級、障害名等を入力してくださ い。ここで入力していただいた手帳情報を対象者の照合に用いますので、正確な 内容の入力をお願いします。

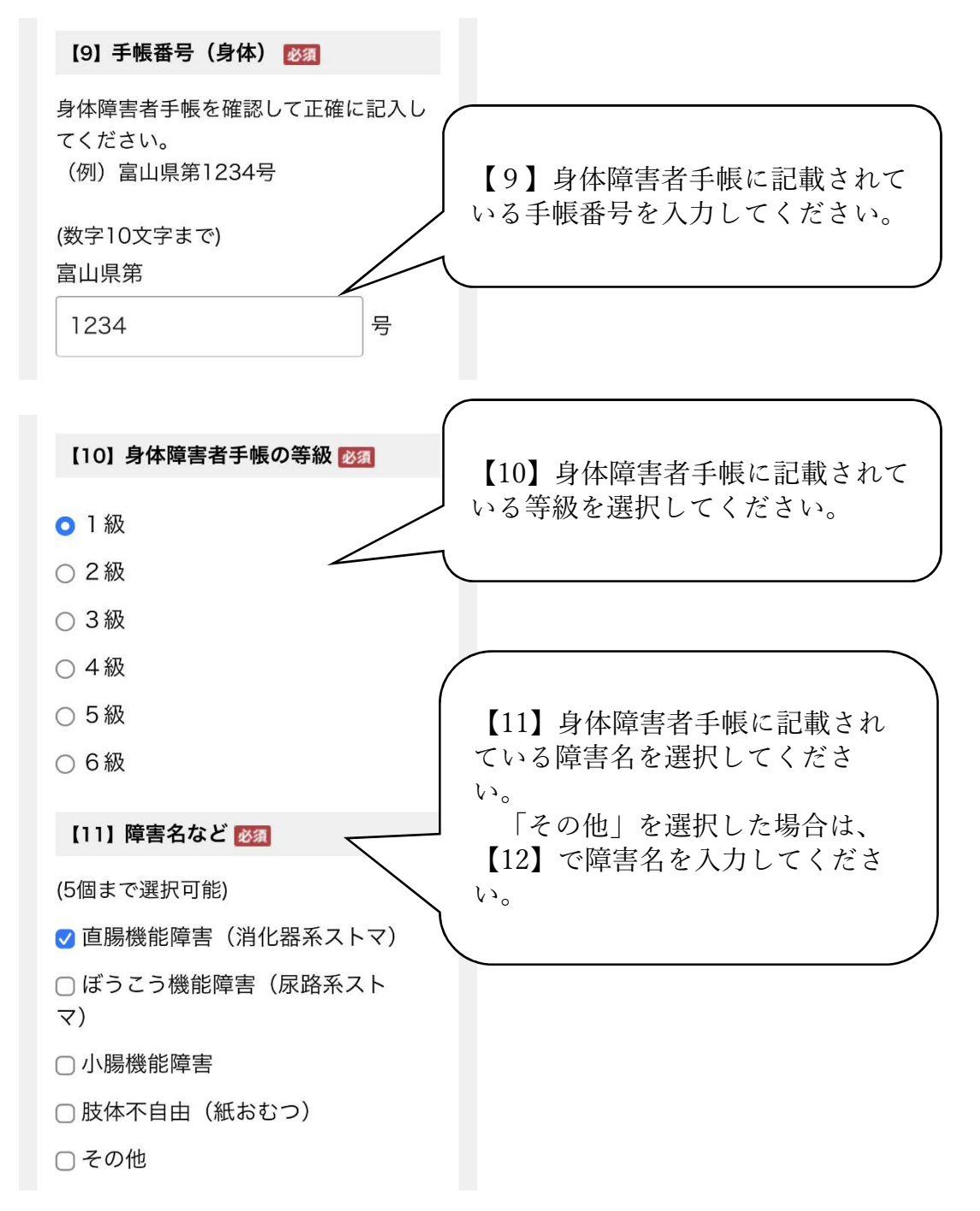

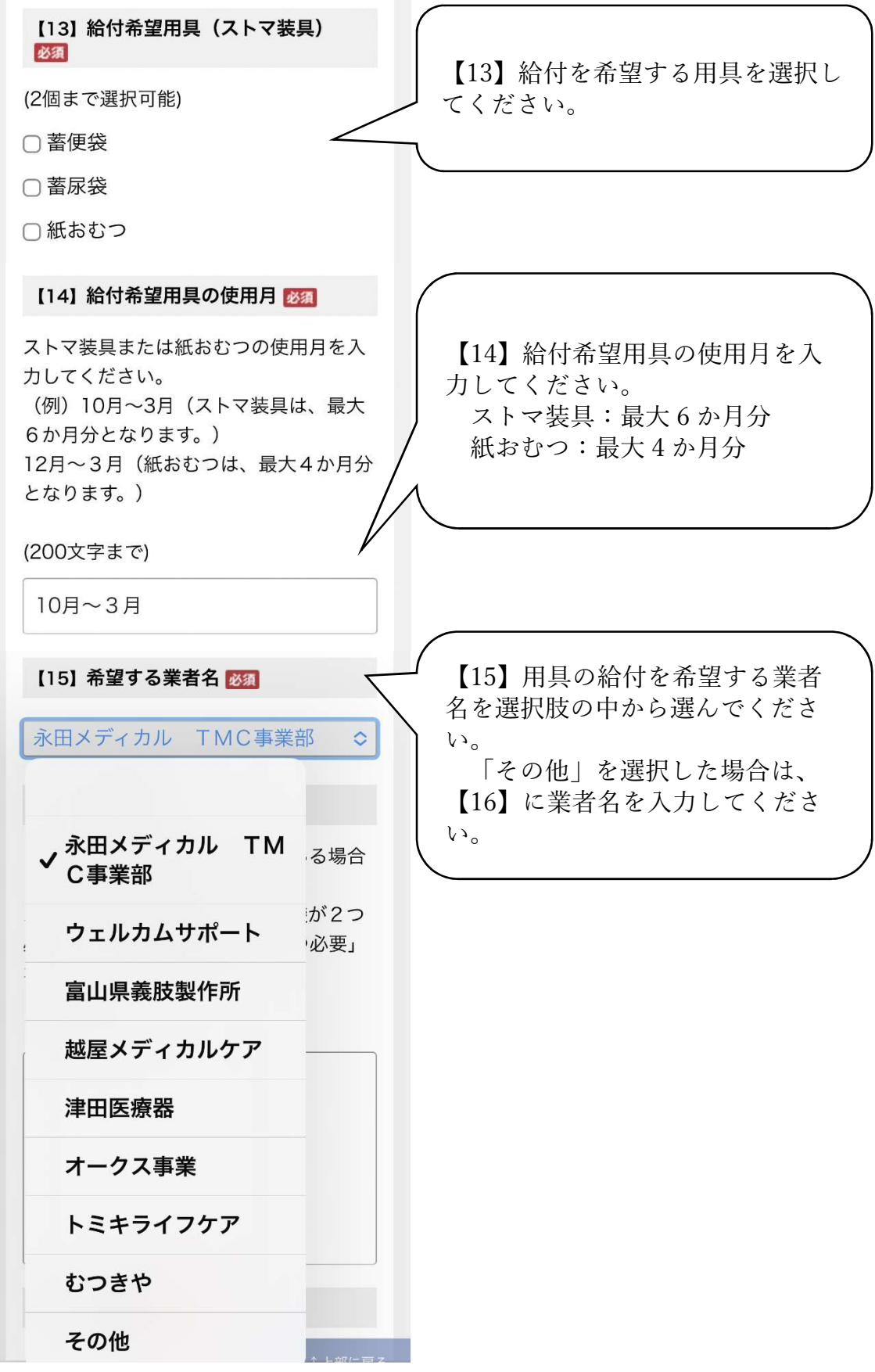

- 13 -

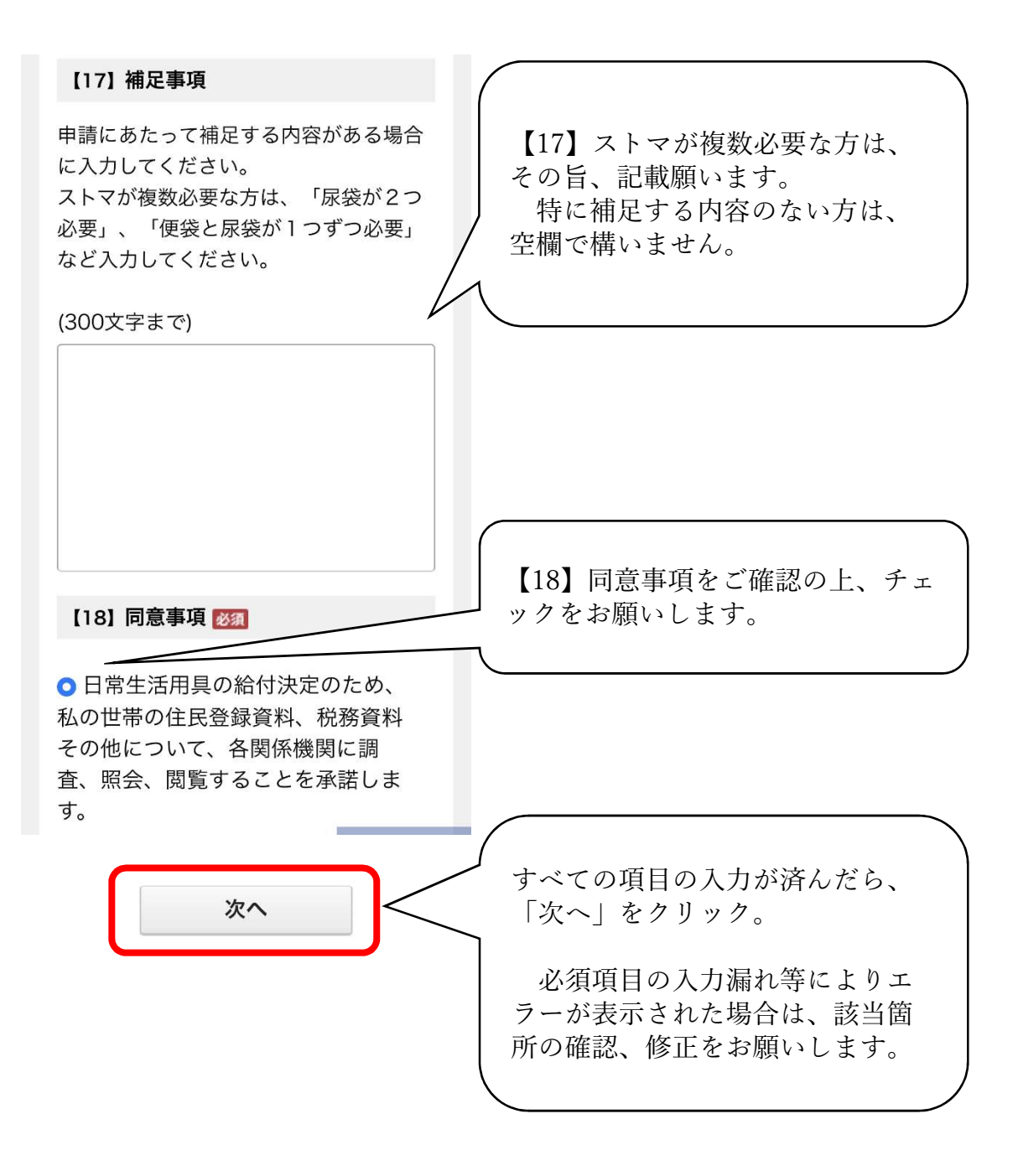

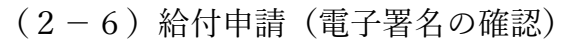

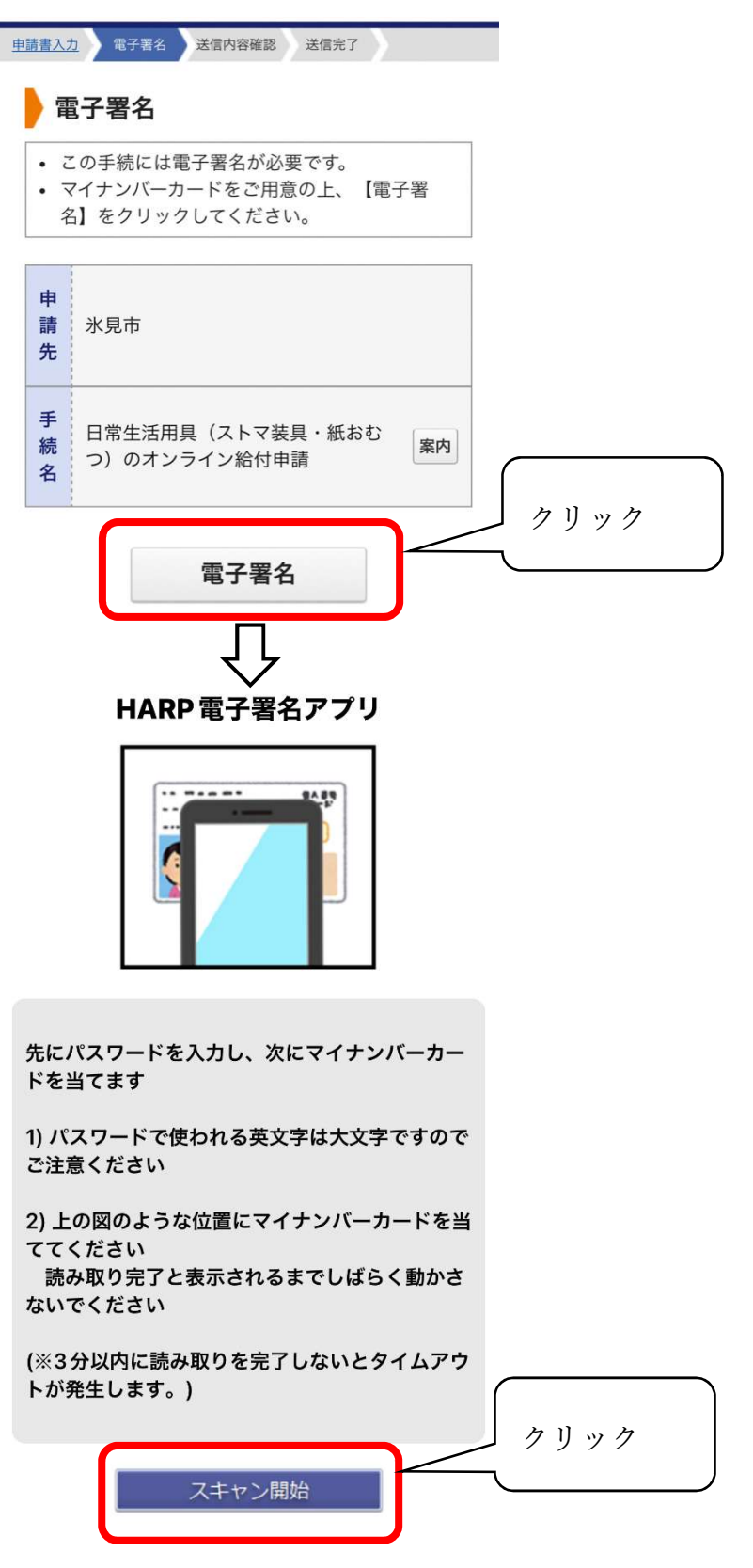

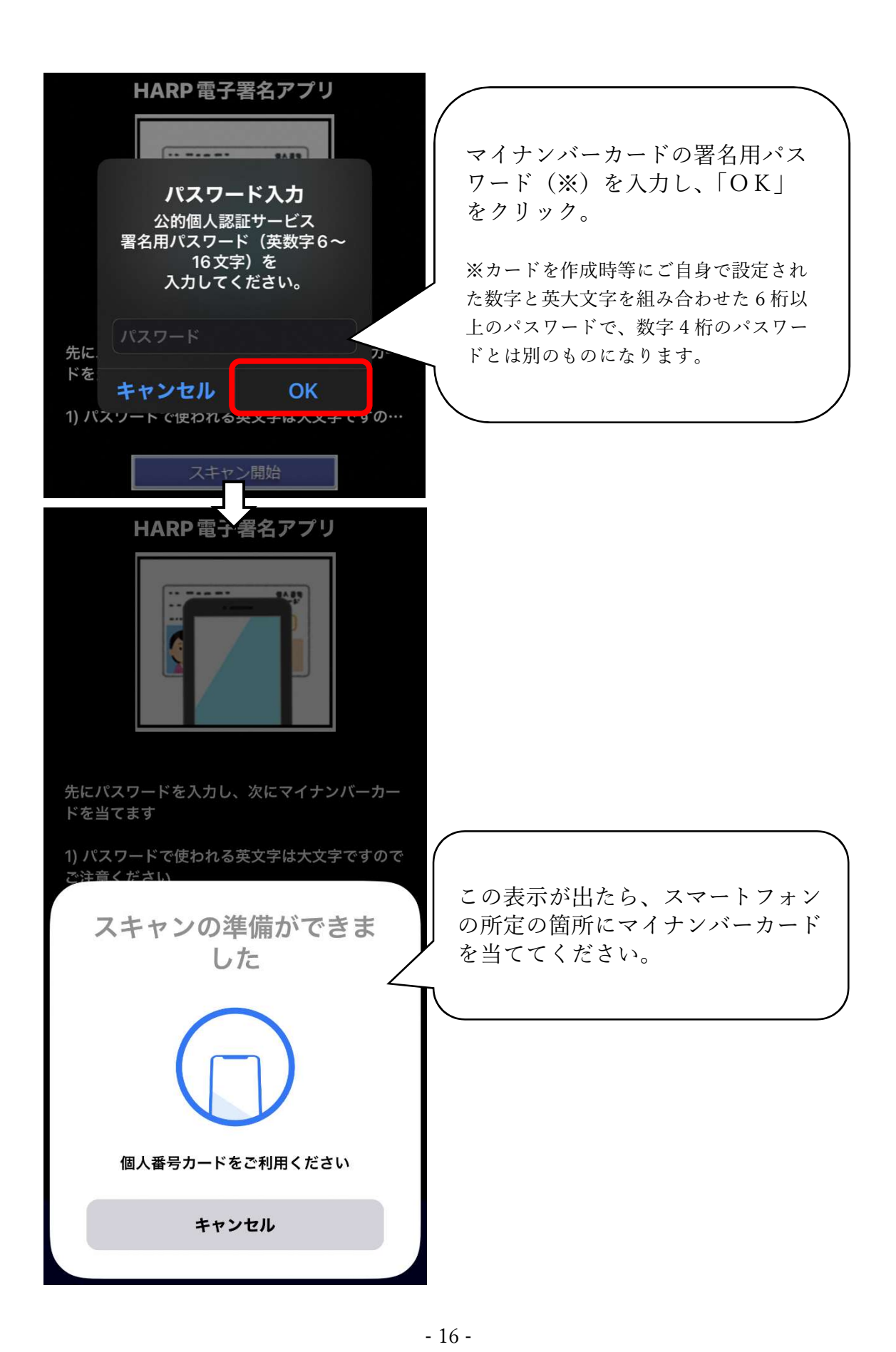

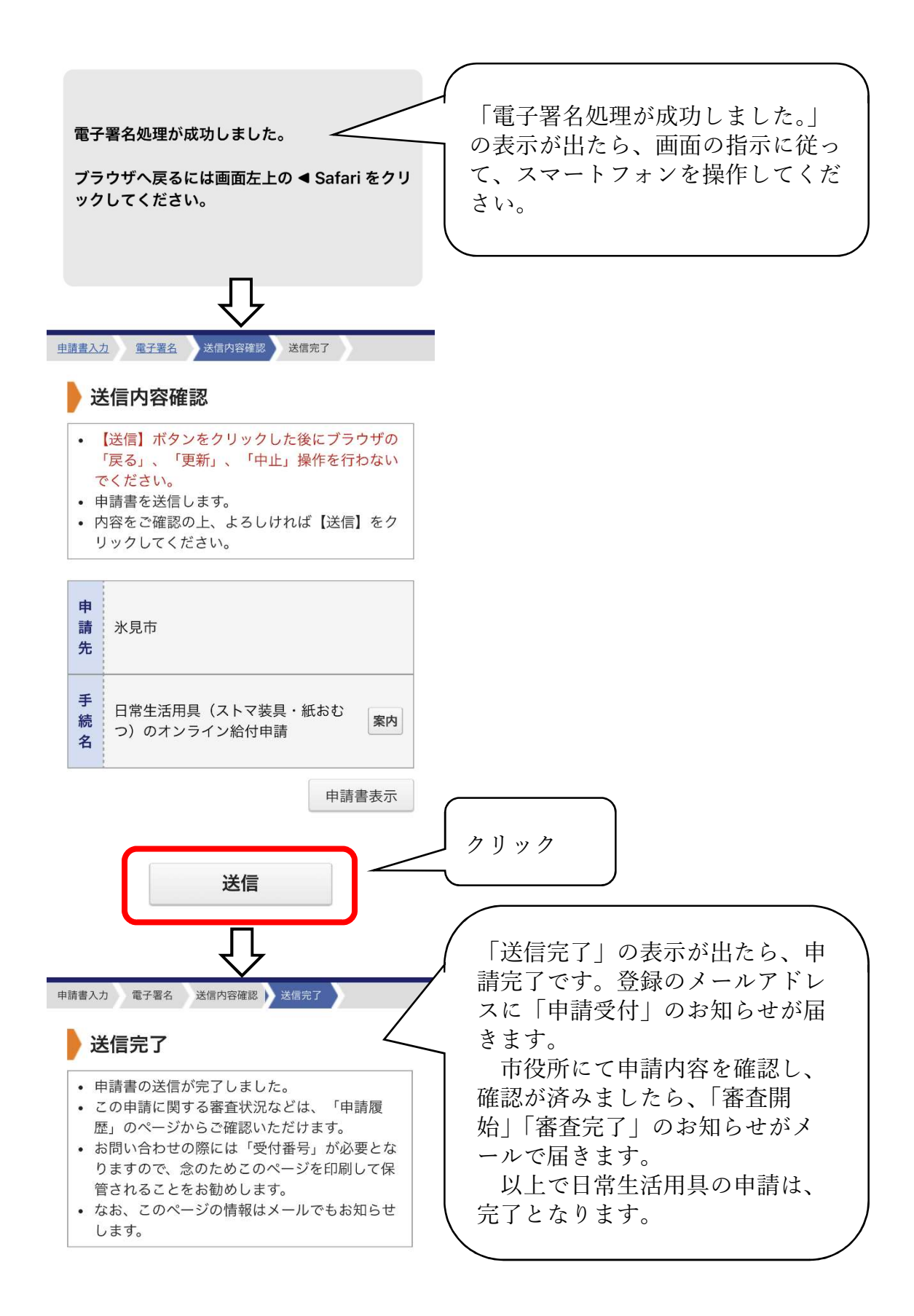

#### 5 Q&A

- Q オンライン申請を行うときの給付額を教えてください
- A 給付額は書面申請と同額ですので、下記の表をご参照ください。

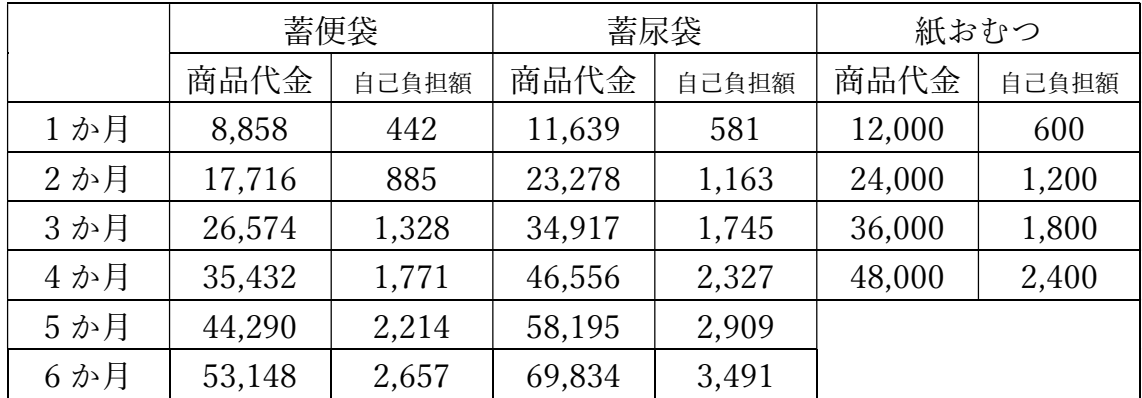

- Q 一度オンライン申請を利用したら、窓口での申請はできなくなりますか? A 従来どおり窓口での書面による申請も可能です。
- Q 本人の家族や介護者が代理で入力する場合は、「申請者」の名前や住所、連 絡先はどのように入力すればよいですか?
- A 代理で入力する場合も、障害者本人の名前、住所を入力してください。連絡 先については、必ずしもご本人の連絡先である必要はありませんので、でき るだけ日中つながりやすい電話番号を入力してください。

 18 歳未満の児童の場合は、入力項目の【2】申請者氏名、【3】申請者氏 名(フリガナ)には、保護者の氏名を入力してください。項目【4】対象者 との続柄で「保護者」を選択すると、項目【7】対象者氏名【8】対象者氏 名(フリガナ)が表示されるので、【7】【8】に用具を使用する児童の氏名 を入力してください。

- Q ダブルストマ(ストマを 2 か所に付けている方)の場合は、どのように内容 を入力すればよいでしょうか?
- A 補足の欄に、その旨入力ください。

以上。